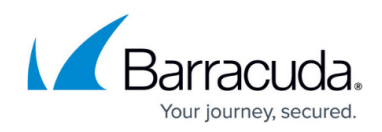

## **Integrating Palo Alto Firewall Logs**

<https://campus.barracuda.com/doc/96767918/>

To integrate Palo Alto Firewall logs, follow the procedures below:

- Configure syslog monitoring by following [the instructions from Palo Alto.](https://docs.paloaltonetworks.com/pan-os/10-1/pan-os-admin/monitoring/use-syslog-for-monitoring/configure-syslog-monitoring) NOTE The attached instructions are for v10.1.
- To set up the Barracuda XDR Dashboard

## **To set up Barracuda XDR Dashboard**

- 1. In **Barracuda XDR Dashboard**, click **Administration** > **Integrations**
- 2. On the **Palo Alto** card, click **Setup**.
- 3. Select **Enabled**.
- 4. Click **Save**.

## Barracuda XDR

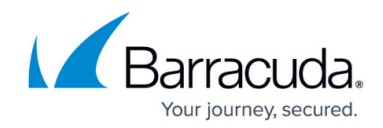

© Barracuda Networks Inc., 2024 The information contained within this document is confidential and proprietary to Barracuda Networks Inc. No portion of this document may be copied, distributed, publicized or used for other than internal documentary purposes without the written consent of an official representative of Barracuda Networks Inc. All specifications are subject to change without notice. Barracuda Networks Inc. assumes no responsibility for any inaccuracies in this document. Barracuda Networks Inc. reserves the right to change, modify, transfer, or otherwise revise this publication without notice.